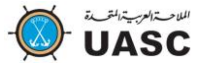

#### **© Copyright UASC 2016 All Rights Reserved**

United Arab Shipping Company

URL[: http://www.uasconline.uasc.net](http://www.uasconline.uasc.net/)

No part of this document may be reproduced in any form or by any means without written permission of: United Arab Shipping Company

#### **NOTICE:**

This document contains proprietary details of the UASC business and is derived in whole or in part from materials developed by United Arab Shipping Company. The information in this document is subject to change without notice. UASC assumes no responsibilities for any errors that may appear in this document.

UASC and the UASC logo are trademarks or registered trademarks of United Arab Shipping Company.

#### **Annotations**

[UASC] United Arab Shipping Company

# 1.Introduction – Verified Gross Mass (VGM)

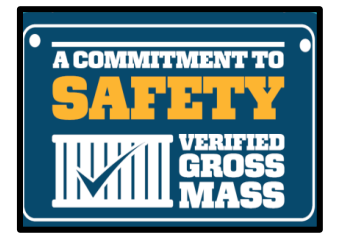

The International Maritime Organization (IMO) has amended the Safety of Life at Sea Convention (SOLAS) to require, as a condition for loading a packed container onto a ship for export, that the container has a verified weight. The shipper is responsible for the verification of the packed container's weight. This requirement will become legally effective on July 1, 2016. After that date, it would be a violation of SOLAS to load a packed container onto a vessel if the vessel operator and marine terminal operator do not have a verified container weight

## 2.Introduction – UASC Online solution

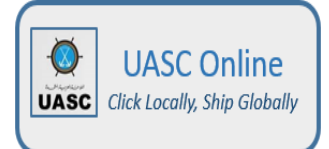

With effect from  $1^{st}$  July 2016, we will be ready with an 'easy to use' and complete VGM solution for our registered UASC online customers. This solution also includes a provision for our customers to create and manage Authorised Third Parties (ATP), who can submit VGM on their behalf.

## VGM Cut-off timelines

UASC Online keeps our customers well informed about VGM-cut off timelines in all stages of documentation - Sailing Schedules, Booking, Shipping instructions, Bill of lading corrections and 'Active shipments' summary screen as well

### Not a registered customer?

[Click here](http://uasconline.uasc.net/Registration) to register, gain access to full set of functionalities and explore our ecommerce portal

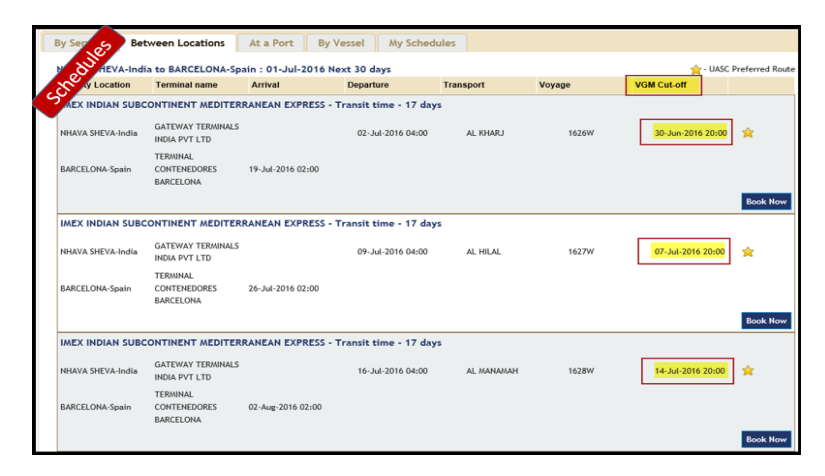

## **Verified Gross Mass (VGM) – UASC Online**

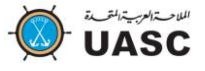

## VGM Cut-off date and 'Due for VGM'

Our ecommerce portal assists customers by exhibiting and alerting VGM Cut-off dates throughout the documentation process and with a provision to filter 'due for VGM' shipments only.

This feature is available in …

- Booking
- Shipping Instructions
- Bill of Lading corrections

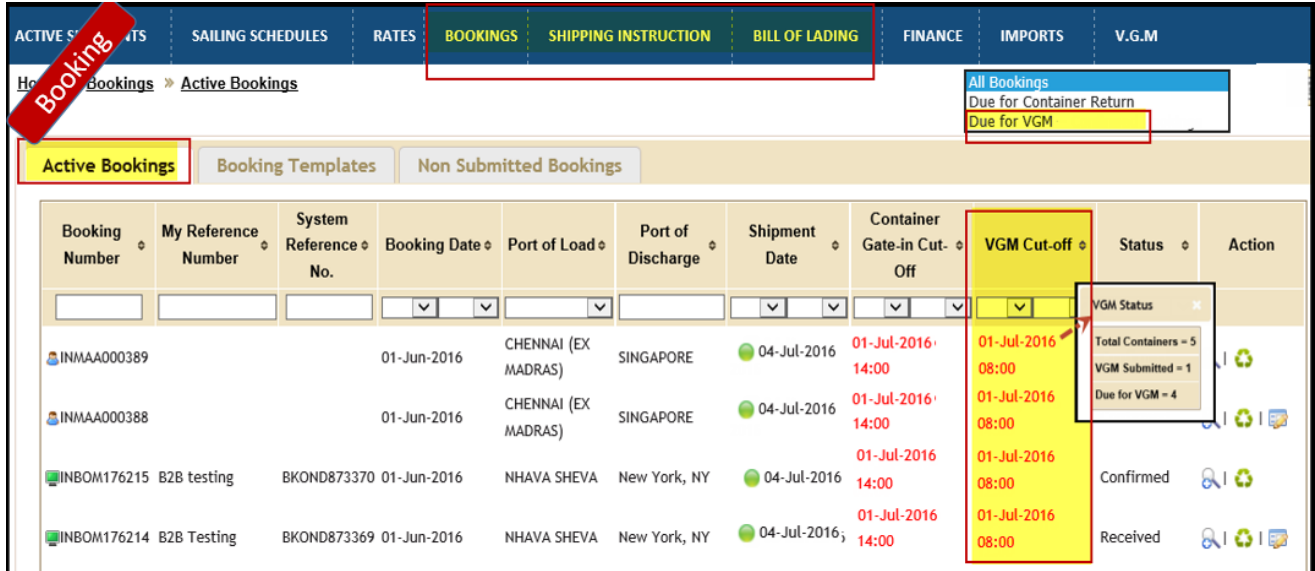

If VGM is submitted for all containers of a specific booking, date turns to green in colour and if due for one or more containers, it is highlighted in Red.

…..Click on the date to see breakup of container count for VGM submitted and yet to be submitted…i.e., due for VGM

## Find VGM Status

- How do I know VGM is submitted for my shipments?
- Can I search VGM status against a booking or bill of lading?

The answer is YES! It is possible to search VGM status of your shipments.

### It is made simple and easy!

- Select reference type from pre-defined list i.e., by Container, Booking, Bill of Lading
- Feed reference no and Hit 'Search' button - you will see VGM status

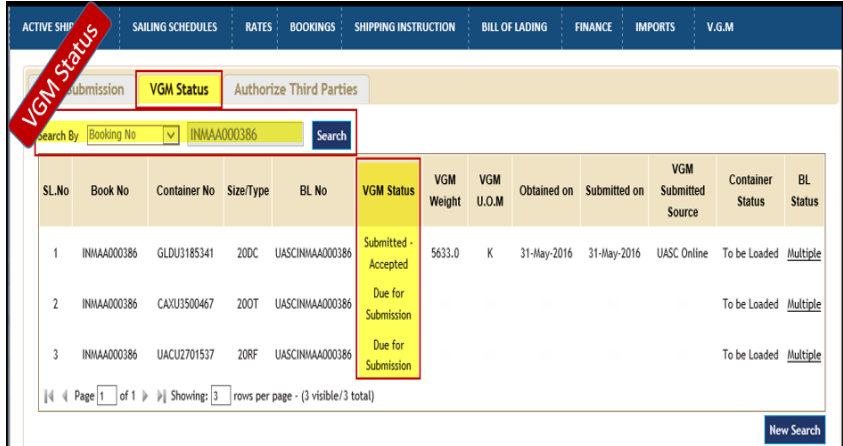

## Submit VGM information to UASC directly

## **Verified Gross Mass (VGM) – UASC Online**

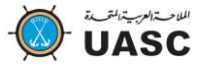

A flexible and user friendly interface is available for our customers to submit VGM from UASC online portal. We have also provided a flexibility to submit VGM – by specific container (or) for all containers in a booking or bill of lading.

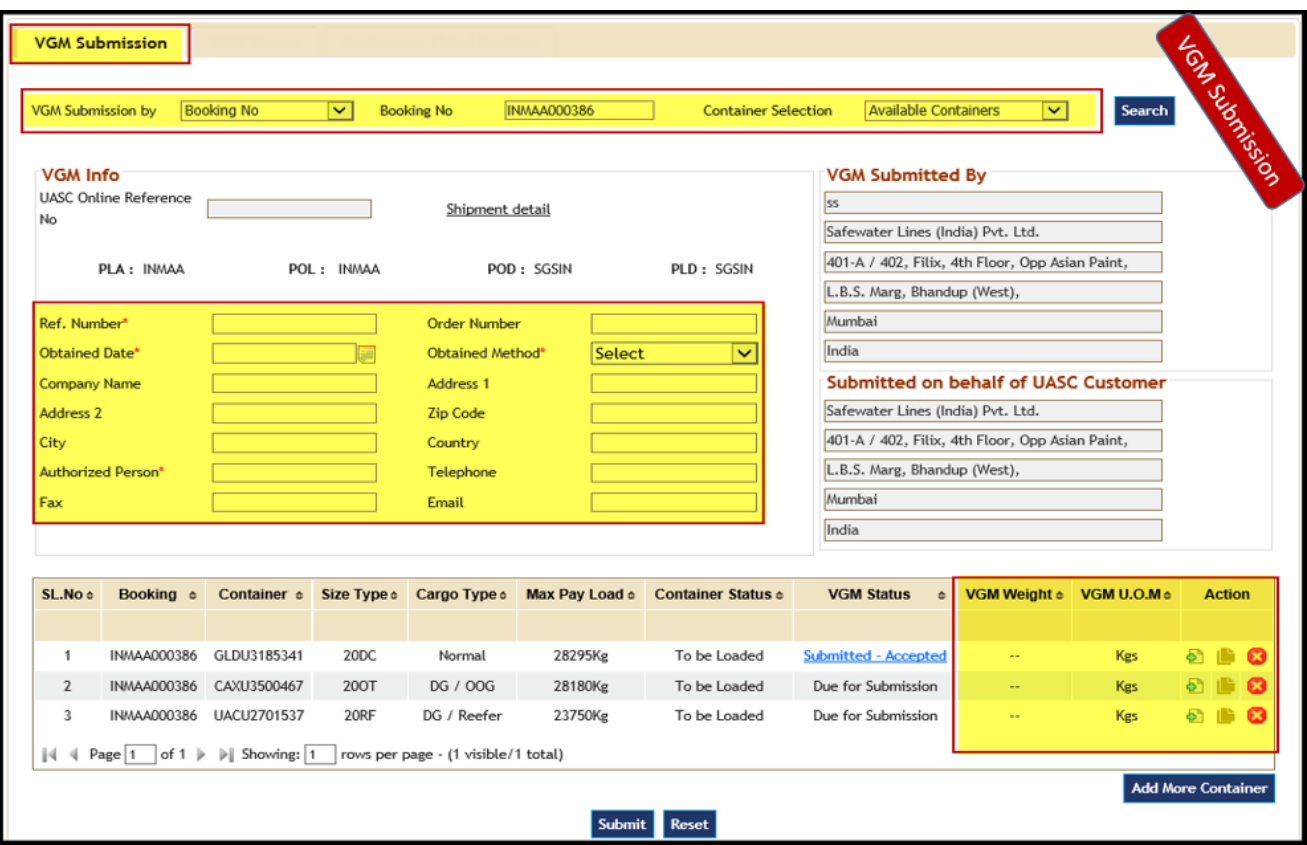

- Decide reference to submit VGM i.e., by Container (or) Booking (or) Bill of lading
- Type Reference and select your preference for container selection i.e., VGM Pending only (or) custom selection (or) All available containers
- Complete all mandatory fields and other required information in VGM Info section
- Update weight and UOM ( Unit of Measurement) in the bottom grid and submit VGM
- See 'Action' section where we have provided a flexibility to copy weight to all or specific containers. It is also possible to remove containers which are already selected for VGM submission. If removed, it is only for VGM submission …not from Booking.

## Authorise Third Parties (ATP) to submit VGM

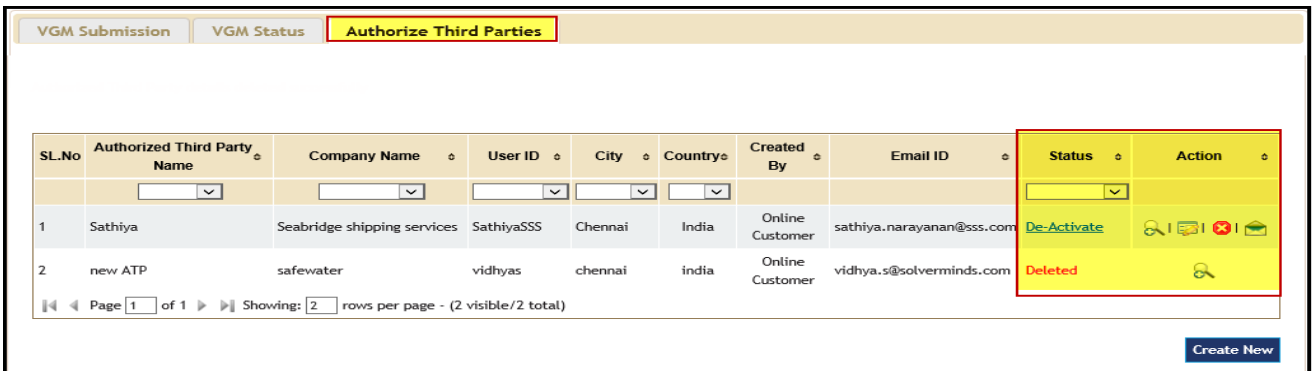

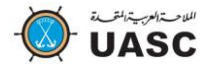

# **Verified Gross Mass (VGM) – UASC Online**

- UASC Online allows customers to create and manage Authorized Third Parties (ATP) who would submit VGM on their behalf
- It is also possible to de-activate, activate, reset password and notify to ATP.
- ATP with valid user credentials will be able to submit VGM on behalf of the customer who created him.
- Admin user from customer side will have privileged access to create and manage user credentials and also to notify ATPs from UASC Online directly.
- Who is the UASC Online admin user for your company? Click on your name and see UASC Online role under 'My colleagues' list. Refer below screen shot.

Don't have an Admin user for UASC Online?

Contact [ecommerce@uasc.net](mailto:ecommerce@uasc.net) immediately and mention existing UASC Online user email to whom you want to provide admin privileges.

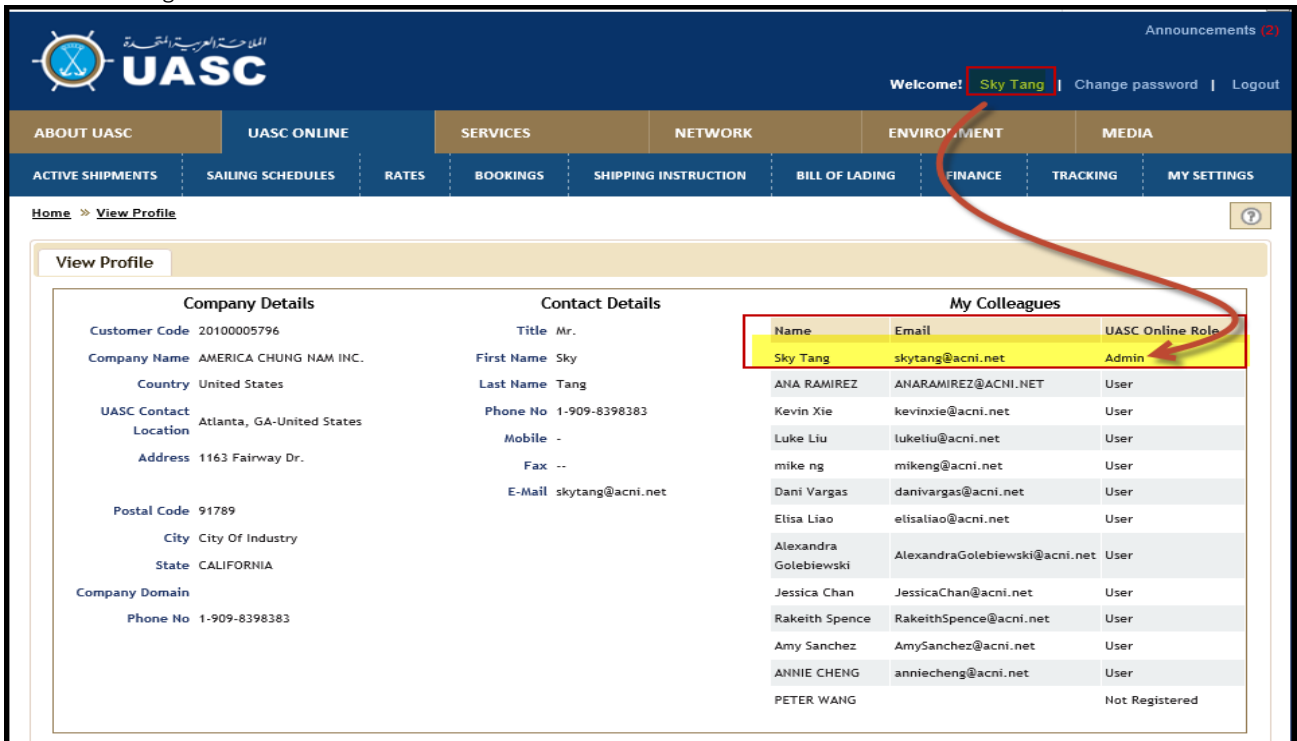

## Alert message and quick link to Submit VGM

As a proactive measure, If VGM submission is pending for one or more containers of a specific transaction, UASC Online alerts customers while submitting Shipping instructions and Bill of Lading corrections - with a quick link to VGM submission screen.

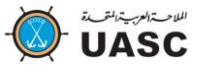

## Other modes to transmit VGM information to UASC

We are well prepared to support our customers to meet VGM. Though UASC Online is our preferred mode, it is also possible to transmit VGM from various other solutions

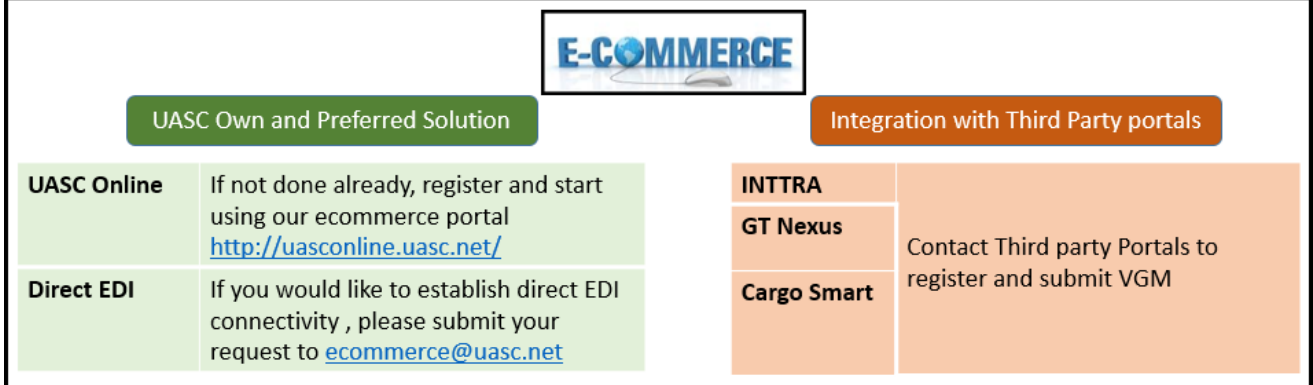

If you do not use any of our ecommerce solutions, we accept VGM information by email manually. However, there will a delay in processing your request due to manual effort involved in feeding the data to our systems.

## Contact us:

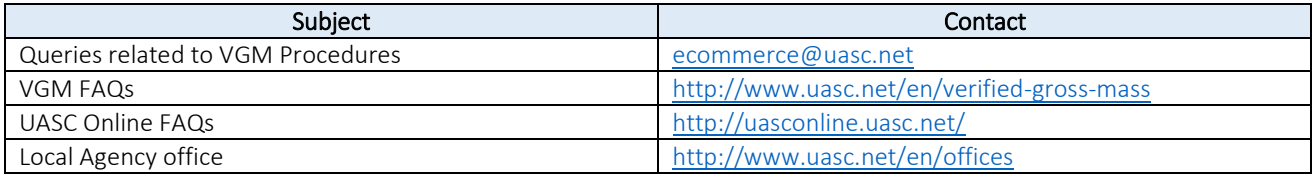